### Laborkontrollformular

FÜR IN-VITRO-DIAGNOSTIK

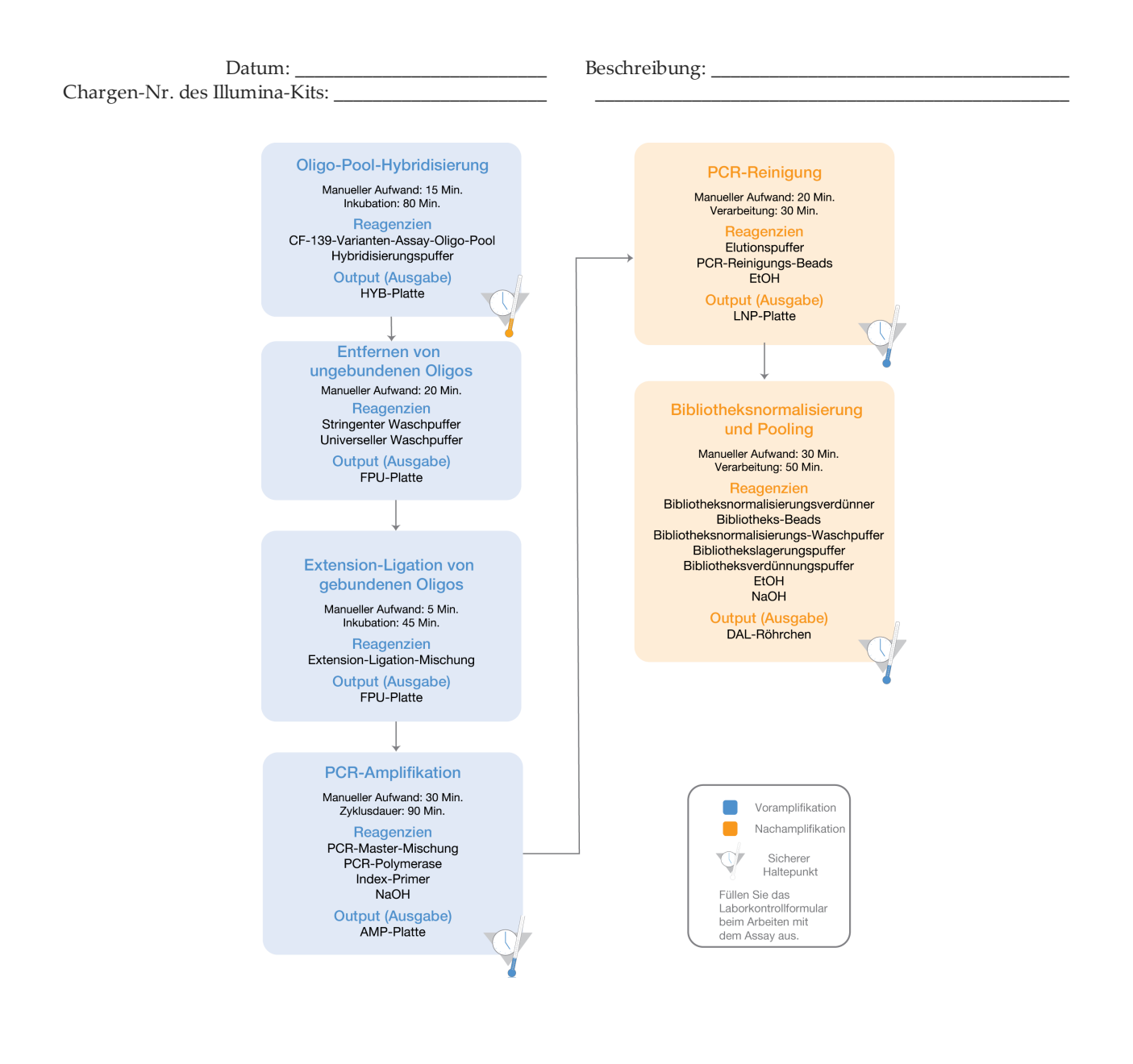

Seite 1 von 20

### Laborkontrollformular

Datum/Uhrzeit: \_\_\_\_\_\_\_\_\_\_\_\_\_\_\_\_\_\_\_\_\_\_\_\_\_\_\_\_\_\_\_ Benutzer: \_\_\_\_\_\_\_\_\_\_\_\_\_\_\_\_\_\_\_\_\_\_\_\_\_\_\_\_\_\_\_

# Verbrauchsmaterialien

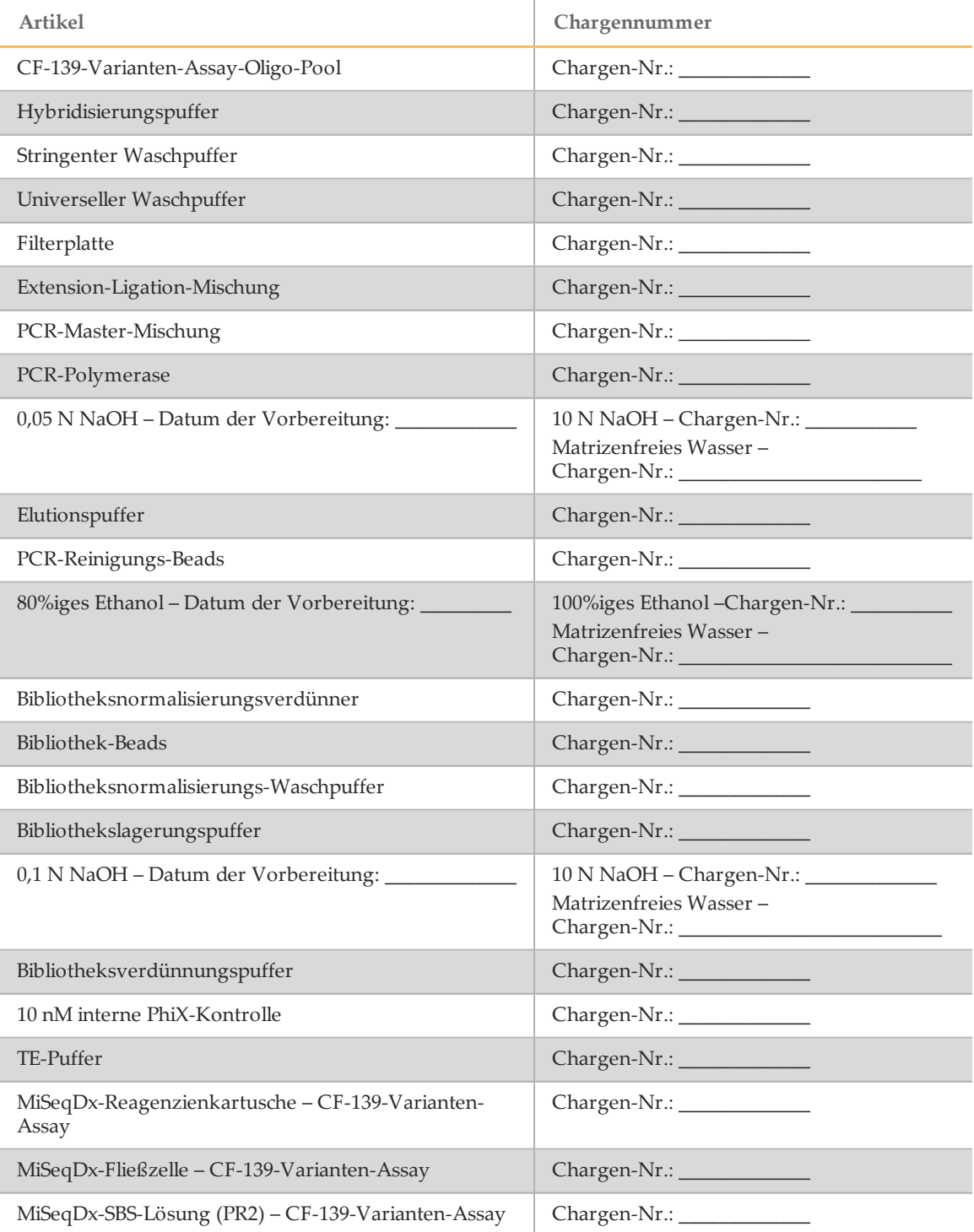

illumına

Seite 2 von 20 MiSeqDx 139-Varianten-Assay für zystische Fibrose Laborkontrollformular Dokument-Nr. 1000000015329 v02 DEU English Source: 15038348 v04

### Laborkontrollformular

Datum/Uhrzeit: \_\_\_\_\_\_\_\_\_\_\_\_\_\_\_\_\_\_\_\_\_\_\_\_\_\_\_\_\_\_\_ Benutzer: \_\_\_\_\_\_\_\_\_\_\_\_\_\_\_\_\_\_\_\_\_\_\_\_\_\_\_\_\_\_\_

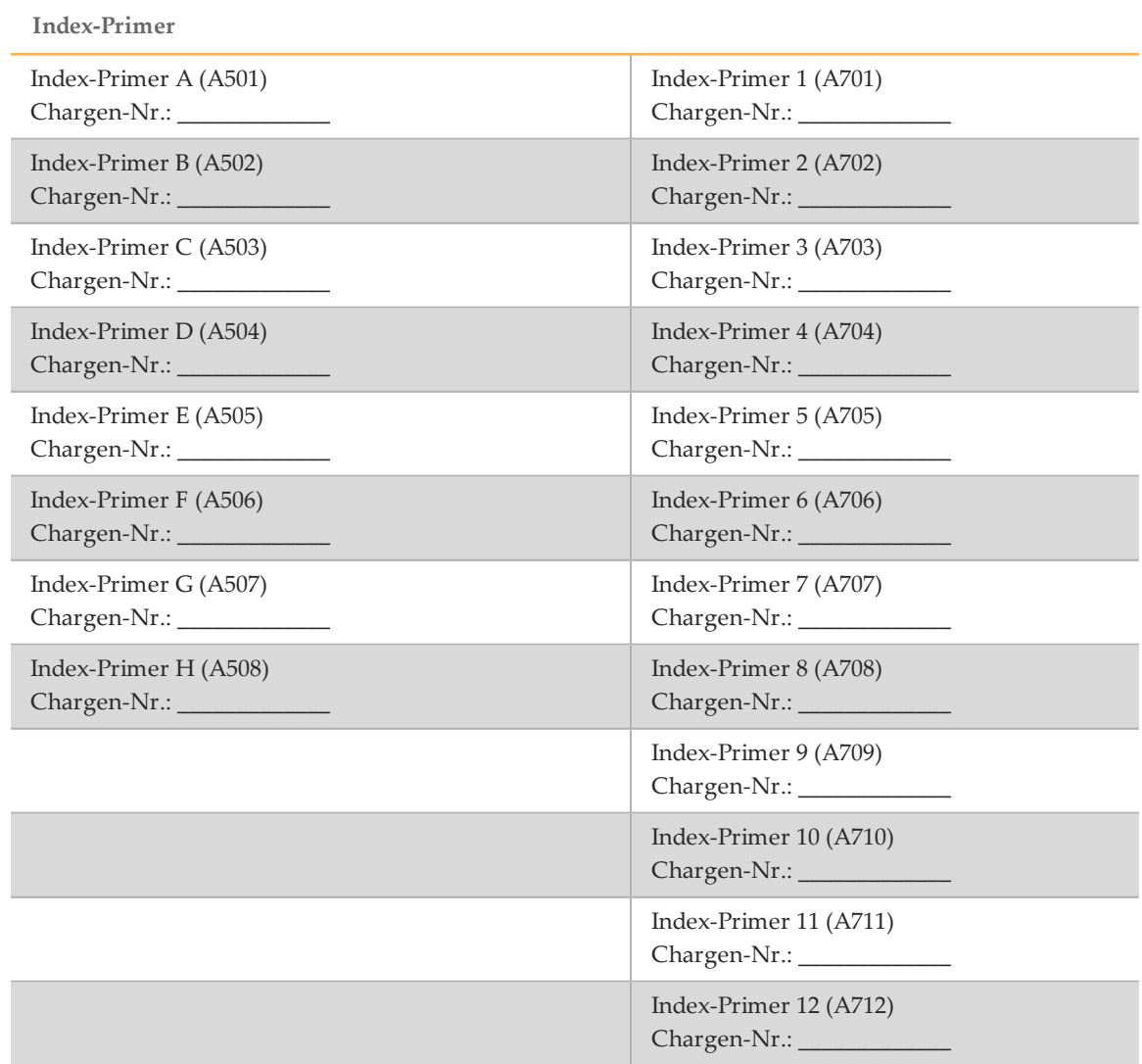

Seite 3 von 20

### Laborkontrollformular

Datum/Uhrzeit: \_\_\_\_\_\_\_\_\_\_\_\_\_\_\_\_\_\_\_\_\_\_\_\_\_\_\_\_\_\_\_ Benutzer: \_\_\_\_\_\_\_\_\_\_\_\_\_\_\_\_\_\_\_\_\_\_\_\_\_\_\_\_\_\_\_

# Akronyme

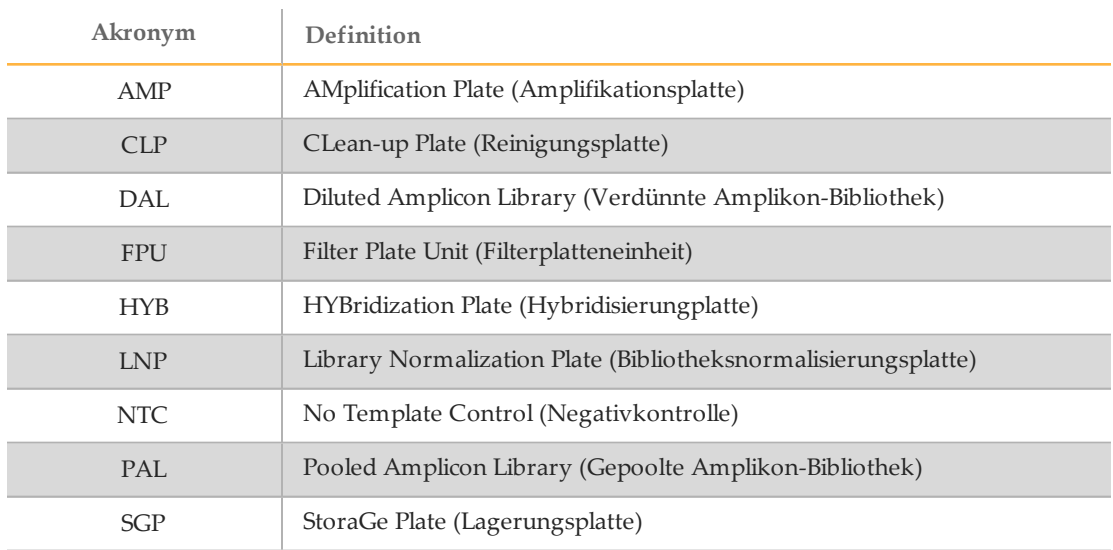

Tabelle 1 Illumina MiSeqDx 139-Varianten-Assay für zystische Fibrose – Akronyme

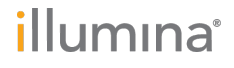

Seite 4 von 20 MiSeqDx 139-Varianten-Assay für zystische Fibrose Laborkontrollformular Dokument-Nr. 1000000015329 v02 DEU English Source: 15038348 v04

### Laborkontrollformular

Datum/Uhrzeit: \_\_\_\_\_\_\_\_\_\_\_\_\_\_\_\_\_\_\_\_\_\_\_\_\_\_\_\_\_\_\_ Benutzer: \_\_\_\_\_\_\_\_\_\_\_\_\_\_\_\_\_\_\_\_\_\_\_\_\_\_\_\_\_\_\_

# Hybridisierung des Oligonukleotid-Pools

Während dieses Schrittes wird der Oligonukleotid-Pool der zystischen Fibrose mit den Upstream- und Downstream-Oligonukleotiden, die spezifisch für das "Cystic Fibrosis Transmembrane Conductance Regulator"-Gen (CFTR) sind, an genomische DNA-Proben hybridisiert.

#### **Geschätzte Zeit**

- } Gesamtdauer: 1 Stunde und 35 Minuten
- } Manueller Aufwand: 15 Minuten

### **Vorbereitung**

- [\_] 1 Bringen Sie den CF-139-Varianten-Assay-Oligo-Pool, den Hybridisierungspuffer, die Proben genomischer DNA und die positive Kontrollprobe auf Raumtemperatur.
- [\_] 2 Mischen Sie den CF-139-Varianten-Assay-Oligo-Pool und den Hybridisierungspuffer kräftig mit dem Vortexer, um sicherzustellen, dass sich alle Ablagerungen vollständig aufgelöst haben. Zentrifugieren Sie dann kurz die Röhrchen, um Flüssigkeit zu sammeln.
- [] 3 Erhitzen Sie einen 96-Well-Hitzeblock auf 95 °C.
- [<sup>1</sup>] 4 Erwärmen Sie einen Inkubator auf 37 °C.
- [\_] 5 Erstellen Sie die Probenplatte entsprechend der von Illumina Worklist Manager oder Local Run Manager ausgedruckten Plattengrafik. Name des Probenblatts (IWM): \_\_\_\_\_\_\_\_\_\_\_\_\_\_\_\_\_\_\_\_\_\_\_\_\_\_\_\_\_\_\_\_\_\_\_\_\_\_\_\_\_\_\_\_\_\_\_ oder Laufname (Local Run Manager):

### Verfahren

- [\_] 1 Stellen Sie eine neue 96-Well-PCR-Platte (nachstehend als **HYB**-Platte bezeichnet) bereit. Platten-ID:
- [\_] 2 Fügen Sie 5 µl Probe oder Kontrolle bei 50 ng/µl (250 ng insgesamt) zu den entsprechenden Wells in der **HYB**-Platte hinzu. Folgen Sie dem generierten Plattenlayout, um eine korrekte Well-Auswahl vorzunehmen.
- [\_] 3 Fügen Sie 5 µl des CF-139-Varianten-Assay-Oligo-Pools zu allen Proben-Wells hinzu.
- [\_] 4 Fügen Sie 40 µl Hybridisierungspuffer zu jeder Probe in der **HYB**-Platte hinzu. Pipettieren Sie drei- bis fünfmal leicht auf und ab, um zu mischen.
- [\_] 5 Versiegeln Sie die **HYB**-Platte und zentrifugieren Sie sie 1 Minute lang bei 1.000 × g und  $20 °C$ .
- [\_] 6 Platzieren Sie die **HYB**-Platte in dem mit 95 °C vorgeheizten Block und inkubieren Sie sie 1 Minute lang.

Seite 5 von 20

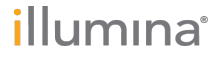

### Laborkontrollformular

Datum/Uhrzeit: \_\_\_\_\_\_\_\_\_\_\_\_\_\_\_\_\_\_\_\_\_\_\_\_\_\_\_\_\_\_\_ Benutzer: \_\_\_\_\_\_\_\_\_\_\_\_\_\_\_\_\_\_\_\_\_\_\_\_\_\_\_\_\_\_\_

[\_] 7 Verringern Sie die Temperatur des Hitzeblocks auf 40 °C und fahren Sie mit der Inkubation fort, bis der Hitzeblock 40 °C erreicht (etwa 80 Minuten). Die allmähliche Abkühlung ist für eine ordnungsgemäße Hybridisierung äußerst wichtig. Daher werden PCR-Thermocycler mit aktiver Kühlung (z. B. Peltier, thermoelektrisch

gekühlt) für diesen Vorgang nicht empfohlen.

Startzeit: \_\_\_\_\_\_\_\_\_\_\_\_\_\_\_\_\_\_\_\_\_ Stoppzeit: \_\_\_\_\_\_\_\_\_\_\_\_\_\_\_\_\_\_\_\_\_

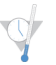

SICHERER HALTEPUNKT Nachdem der Hitzeblock 40 °C erreicht hat, bleibt die **HYB**-Platte 2 Stunden lang bei 40 °C stabil.

### Anmerkungen

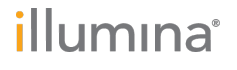

### Laborkontrollformular

Datum/Uhrzeit: \_\_\_\_\_\_\_\_\_\_\_\_\_\_\_\_\_\_\_\_\_\_\_\_\_\_\_\_\_\_\_ Benutzer: \_\_\_\_\_\_\_\_\_\_\_\_\_\_\_\_\_\_\_\_\_\_\_\_\_\_\_\_\_\_\_

# Entfernen von ungebundenen Oligonukleotiden

Bei diesem Verfahren werden unter Verwendung eines Filters, der in der Lage ist, eine Größenauswahl zu treffen, ungebundene Oligonukleotide aus genomischer DNA entfernt. Zwei Waschläufe mit stringentem Waschpuffer stellen sicher, dass ungebundene Oligonukleotide vollständig entfernt werden. Bei einem dritten Waschlauf mit universellem Waschpuffer werden Reste des stringenten Waschpuffers entfernt und Proben für den Extension-Ligation- Schritt vorbereitet.

#### **Geschätzte Zeit**

- } Gesamtdauer: 20 Minuten
- } Manueller Aufwand: 20 Minuten

### **Vorbereitung**

- [\_] 1 Bringen Sie die Extension-Ligation-Mischung, den stringenten Waschpuffer und den universellen Waschpuffer auf Raumtemperatur und mischen Sie sie dann kurz mit dem Vortexer.
- [\_] 2 Setzen Sie die Filterplatten-Assembly-Einheit (nachstehend als **FPU** bezeichnet) in folgender Reihenfolge von oben nach unten zusammen: Deckel, Filterplatte, Adapterkranz und MIDI-Platte.

Filterplatten-ID:

- [\_] 3 Waschen Sie die Filterplattenmembran vorab wie folgt:
	- [ $\Box$ ] a Geben Sie 45 µl stringenten Waschpuffer in jeden Well.
	- [\_] b Verschließen Sie die Filterplatte mit dem Deckel und zentrifugieren Sie sie 5 Minuten lang bei 2.400  $\times$  g und 20 °C.

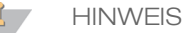

Stellen Sie sicher, dass alle Wells der Filterplatte vollständig entleert werden. Wenn der Waschpuffer nicht vollständig abläuft, zentrifugieren Sie erneut bei 2.400 × g und 20 °C, bis die gesamte Flüssigkeit durchgelaufen ist (weitere 5–10 Minuten).

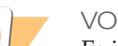

VORSICHT

Es ist äußerst wichtig, die Zentrifugentemperatur während der Waschläufe zu kontrollieren. Temperaturen von 25 °C oder höher können zu einer höheren Stringenz bei der Bindung der Primer führen. Wenn in seltenen Fällen die Proben einzelne Nukleotidvarianten (SNVs) in den Primer-Bindungsstellen aufweisen, kann die höhere Stringenz einen Allel-Ausfall verursachen.

### Verfahren

- [\_] 1 Entfernen Sie die **HYB**-Platte aus dem Hitzeblock und zentrifugieren Sie sie 1 Minute lang bei 1.000 × g und 20 °C.
- [\_] 2 Übertragen Sie das gesamte Volumen (etwa 55 µl) jeder Probe in die entsprechenden Wells der Filterplatte.
- [ $\Box$ ] 3 Verschließen Sie die Filterplatte mit dem Deckel und zentrifugieren Sie sie 5 Minuten lang bei 2.400 × g und 20 °C.

Seite 7 von 20

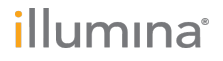

### Laborkontrollformular

Datum/Uhrzeit: \_\_\_\_\_\_\_\_\_\_\_\_\_\_\_\_\_\_\_\_\_\_\_\_\_\_\_\_\_\_\_ Benutzer: \_\_\_\_\_\_\_\_\_\_\_\_\_\_\_\_\_\_\_\_\_\_\_\_\_\_\_\_\_\_\_

- [ $\Box$ ] 4 Waschen Sie die Filterplatte wie folgt:
	- [\_] a Geben Sie 45 µl stringenten Waschpuffer in jeden Proben-Well.
	- [\_] b Verschließen Sie die Filterplatte mit dem Deckel und zentrifugieren Sie sie 5 Minuten lang bei 2.400  $\times$  g und 20 °C.
- [] 5 Wiederholen Sie den Waschvorgang, wie im vorherigen Schritt beschrieben.
	- $\mathbf{d}$  , **HINWEIS**

Falls der Waschpuffer nicht vollständig abläuft, zentrifugieren Sie erneut bei 2.400 × g und 20 °C, bis die gesamte Flüssigkeit durchgelaufen ist (weitere 5–10 Minuten).

- [\_] 6 Entsorgen Sie den gesamten Durchfluss (der Formamid enthält) und setzen Sie dann die **FPU** wieder zusammen.
- [\_] 7 Geben Sie 45 µl universellen Waschpuffer in jeden Proben-Well.
- [\_] 8 Verschließen Sie die Filterplatte mit dem Deckel und zentrifugieren Sie sie 10 Minuten lang bei 2.400  $\times$  g und 20 °C.

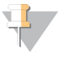

**HINWEIS** 

Stellen Sie sicher, dass die gesamte Flüssigkeit nach dem Zentrifugieren abgelaufen ist. Wiederholen Sie das Zentrifugieren bei Bedarf.

### Anmerkungen

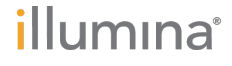

#### Laborkontrollformular

Datum/Uhrzeit: \_\_\_\_\_\_\_\_\_\_\_\_\_\_\_\_\_\_\_\_\_\_\_\_\_\_\_\_\_\_\_ Benutzer: \_\_\_\_\_\_\_\_\_\_\_\_\_\_\_\_\_\_\_\_\_\_\_\_\_\_\_\_\_\_\_

# Extension-Ligation vongebundenen Oligonukleotiden

Dieser Prozess verbindet die hybridisierten Upstream- und Downstream-Oligonukleotide. Eine DNA-Polymerase erstreckt sich vom Upstream-Oligonukleotid über die Zielregion hinaus, gefolgt von der Ligation mit dem 5'-Ende des Downstream-Oligonukleotids mittels DNA-Ligase. Das Ergebnis besteht in der Bildung von Produkten, die die gezielten Regionen von Interesse enthalten, flankiert von Sequenzen, die für die Amplifikation benötigt werden.

#### **Geschätzte Zeit**

- } Gesamtdauer: 50 Minuten
- } Manueller Aufwand: 5 Minuten

### Verfahren

- [\_] 1 Fügen Sie 45 µl Extension-Ligation-Mischung zu jedem Proben-Well der Filterplatte hinzu.
- [\_] 2 Versiegeln Sie die Filterplatte mit klebender Aluminiumfolie und decken Sie sie dann mit dem Deckel zu.
- [\_] 3 Inkubieren Sie die **FPU** im vorab erwärmten Inkubator 45 Minuten lang bei 37 °C. Startzeit: \_\_\_\_\_\_\_\_\_\_\_\_\_\_\_\_\_\_\_\_\_ Stoppzeit: \_\_\_\_\_\_\_\_\_\_\_\_\_\_\_\_\_\_\_\_\_
- [\_] 4 Bereiten Sie während der Inkubation der **FPU**-Platte die AMP (Amplifikationsplatte) vor, wie im folgenden Abschnitt beschrieben.

### Anmerkungen

Seite 9 von 20

#### Laborkontrollformular

Datum/Uhrzeit: \_\_\_\_\_\_\_\_\_\_\_\_\_\_\_\_\_\_\_\_\_\_\_\_\_\_\_\_\_\_\_ Benutzer: \_\_\_\_\_\_\_\_\_\_\_\_\_\_\_\_\_\_\_\_\_\_\_\_\_\_\_\_\_\_\_

# PCR-Amplifikation

In diesem Schritt werden die Extension-Ligation-Produkte unter Verwendung von Primern, die Indexsequenzen für das Proben-Multiplexing hinzufügen, sowie von gängigen Adaptern, die für die Clusterbildung erforderlich sind, amplifiziert.

#### **Geschätzte Zeit**

- } Gesamtdauer: ~ 90 Minuten
- } Manueller Aufwand: 30 Minuten

### **Vorbereitung**

- [1] Bereiten Sie frisches 0,05 N NaOH vor.
- [\_] 2 Ermitteln Sie anhand des Plattengrafikausdrucks von Illumina Worklist Manager oder Local Run Manager die zu verwendenden Index-Primer.
- [\_] 3 Bringen Sie die PCR-Master-Mischung und die entsprechenden Index-Primer auf Raumtemperatur. Mischen Sie alle aufgetauten Röhrchen mit dem Vortexer und zentrifugieren Sie sie anschließend kurz.
- [\_] 4 Stellen Sie eine neue 96-Well-PCR-Platte (nachstehend als **AMP**-Platte bezeichnet) bereit.
- [] 5 Fügen Sie Index-Primer wie folgt zur AMP-Platte hinzu:
	- [\_] a Fügen Sie 4 µl der ausgewählten Index-Primer [A (A501)–H (A508)] zum entsprechenden Well in einer Spalte der **AMP**-Platte hinzu.
	- [\_] b Entsorgen Sie die ursprünglichen weißen Verschlüsse und bringen Sie neue weiße Verschlüsse an.
	- [\_] c Fügen Sie 4 µl der ausgewählten Index-Primer [1 (A701)–12 (A712)] zur entsprechenden Reihe der **AMP**-Platte hinzu. *Die Spitzen müssen nach jeder Reihe ausgetauscht werden, um eine Index-Kreuzkontamination zu vermeiden.*
	- [\_] d Entsorgen Sie die ursprünglichen orangen Verschlüsse und bringen Sie neue orange Verschlüsse an.
- [\_] 6 Bereiten Sie die PCR-Gebrauchslösung aus PCR-Master-Mischung und PCR-Polymerase wie folgt vor:
	- [\_] a Zentrifugieren Sie das PCR-Polymerase-Röhrchen kurz, bevor Sie es verwenden, um Luftblasen zu entfernen.
	- [ $\Box$ ] b Geben Sie bei 96 Proben 56 µl PCR-Polymerase zu 2,8 ml PCR-Mastermischung hinzu.
	- [ $\Box$ ] c Invertieren Sie die vorbereitete PCR-Gebrauchslösung zum Mischen 20-mal. Die PCR-Gebrauchslösung ist bei Raumtemperatur 10 Minuten lang stabil.

### Verfahren

- [\_] 1 Entnehmen Sie die **FPU** aus dem Inkubator und entfernen Sie die Aluminiumverschlussfolie.
- [\_] 2 Verschließen Sie die Filterplatte mit dem Deckel und zentrifugieren Sie sie zwei Minuten lang bei 2.400  $\times$  g und 20 °C.

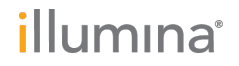

### Laborkontrollformular

Datum/Uhrzeit: \_\_\_\_\_\_\_\_\_\_\_\_\_\_\_\_\_\_\_\_\_\_\_\_\_\_\_\_\_\_\_ Benutzer: \_\_\_\_\_\_\_\_\_\_\_\_\_\_\_\_\_\_\_\_\_\_\_\_\_\_\_\_\_\_\_

- [\_] 3 Fügen Sie 25 µl 0,05 N NaOH zu jedem Proben-Well der Filterplatte hinzu. Pipettieren Sie das NaOH fünf- bis sechsmal auf und ab.
- [\_] 4 Decken Sie die Filterplatte ab und inkubieren Sie sie fünf Minuten lang bei Raumtemperatur.
- [\_] 5 Übertragen Sie während der Inkubation der Filterplatte 22 µl der PCR-Gebrauchslösung in jeden Well der AMP-Platte mit Index-Primern.
- [\_] 6 Übertragen Sie die vom Filter eluierten Proben wie folgt zur AMP-Platte:
	- [\_] a Pipettieren Sie die Proben in der ersten Spalte der Filterplatte fünf- bis sechsmal auf und ab.
	- [\_] b Übertragen Sie 20 µl von der Filterplatte zur entsprechenden Spalte der **AMP**-Platte.
	- [\_] c Pipettieren Sie leicht fünf- bis sechsmal auf und ab, um die DNA mit der PCR-Gebrauchslösung gründlich zu mischen.
	- [\_] d Übertragen Sie in ähnlicher Weise die verbleibenden Spalten von der Filterplatte zur AMP-Platte. *Die Spitzen müssen nach jeder Spalte ausgetauscht werden, um Index- und Probenkreuzkontaminierungen zu vermeiden.*
- [\_] 7 Versiegeln Sie die **AMP**-Platte und sichern Sie den Verschluss mit einer Gummiwalze.
- [] 8 Zentrifugieren Sie eine Minute lang bei 1.000 × g und 20 °C.
- [\_] 9 Übertragen Sie die **AMP**-Platte in den Nachamplifikationsbereich.
- [ $\Box$ ] 10 Führen Sie mithilfe des folgenden Programms auf einem Thermocycler eine PCR durch:
	- 95 °C für 3 Minuten
	- 25 Zyklen von:
		- 95 °C für 30 Sekunden
		- 62°C für 30 Sekunden
		- 72 °C für 60 Sekunden
	- 72 °C für 5 Minuten
	- Halten Sie die Temperatur konstant bei 10 °C

Startzeit: \_\_\_\_\_\_\_\_\_\_\_\_\_\_\_\_\_\_\_\_\_ Stoppzeit: \_\_\_\_\_\_\_\_\_\_\_\_\_\_\_\_\_\_\_\_\_

SICHERER HALTEPUNKT

Falls Sie nicht gleich mit der PCR-Reinigung fortfahren, kann die **AMP**-Platte über Nacht auf dem Thermocycler bleiben oder sie kann bei 2 °C bis 8 °C bis zu 48 Stunden aufbewahrt werden.

#### Anmerkungen

Seite 11 von 20

illumına

#### Laborkontrollformular

Datum/Uhrzeit: \_\_\_\_\_\_\_\_\_\_\_\_\_\_\_\_\_\_\_\_\_\_\_\_\_\_\_\_\_\_\_ Benutzer: \_\_\_\_\_\_\_\_\_\_\_\_\_\_\_\_\_\_\_\_\_\_\_\_\_\_\_\_\_\_\_

# PCR-Reinigung

Bei diesem Vorgang werden PCR-Reinigungs-Beads zum Säubern des PCR-Produkts aus den anderen Reaktionskomponenten verwendet.

#### **Geschätzte Zeit**

- } Gesamtdauer: 50 Minuten
- } Manueller Aufwand: 20 Minuten

### **Vorbereitung**

- [] 1 Bringen Sie die PCR-Reinigungs-Beads auf Raumtemperatur.
- [\_] 2 Bereiten Sie frisches 80%iges Ethanol aus reinem Ethanol zu.

#### Verfahren

- [\_] 1 Zentrifugieren Sie die AMP-Platte 1 Minute lang bei 1.000 × g und 20 °C.
- [\_] 2 Stellen Sie eine neue MIDI-Platte (nachstehend als **CLP**-Platte bezeichnet) bereit. Platten-ID:
- [\_] 3 Invertieren Sie das PCR-Reinigungs-Beads-Röhrchen 10-mal. Mischen Sie kräftig mit dem Vortexer und invertieren Sie erneut 10-mal. Inspizieren Sie die Lösung visuell, um sicherzugehen, dass die Beads resuspendiert sind.
- [\_] 4 Fügen Sie 45 µl PCR-Reinigungs-Beads zu jedem Well der **CLP**-Platte hinzu.
- [\_] 5 Übertragen Sie das vollständige PCR-Produkt von der AMP- zur **CLP**-Platte.
- [\_] 6 Versiegeln Sie die **CLP**-Platte und schütteln Sie sie auf einem Mikroplattenschüttler 2 Minuten lang bei 1.800 rpm.
- [\_] 7 Inkubieren Sie 10 Minuten lang bei Raumtemperatur, ohne zu schütteln.
- [\_] 8 Platzieren Sie die Platte mindestens 2 Minuten bzw. so lange auf einem Magnetstativ, bis der Überstand klar ist.
- [\_] 9 Lassen Sie die **CLP**-Platte auf dem Magnetstativ, entfernen Sie vorsichtig den Überstand und entsorgen Sie ihn.
- [\_] 10 Lassen Sie die **CLP**-Platte auf dem Magnetstativ und waschen Sie die Beads wie folgt:
	- [\_] a Fügen Sie jedem Proben-Well 200 µl frisch zubereitetes 80%iges Ethanol hinzu.
	- [\_] b Inkubieren Sie die Platte auf dem Magnetstativ mindestens 30 Sekunden bzw. so lange, bis der Überstand klar ist.
	- [] c Entfernen Sie vorsichtig den Überstand und entsorgen Sie ihn.
- [ $11$ ] Wiederholen Sie den Waschvorgang, wie im vorherigen Schritt beschrieben.
- [ $\Box$ ] 12 Verwenden Sie eine auf 20 µl eingestellte P20-Mehrkanalpipette, um überschüssiges Ethanol zu entfernen.

# illumına

### Laborkontrollformular

Datum/Uhrzeit: \_\_\_\_\_\_\_\_\_\_\_\_\_\_\_\_\_\_\_\_\_\_\_\_\_\_\_\_\_\_\_ Benutzer: \_\_\_\_\_\_\_\_\_\_\_\_\_\_\_\_\_\_\_\_\_\_\_\_\_\_\_\_\_\_\_

[\_] 13 Entfernen Sie die **CLP**-Platte vom Magnetstativ und lassen Sie die Beads 10 Minuten lang an der Luft trocknen.

Startzeit: \_\_\_\_\_\_\_\_\_\_\_\_\_\_\_\_\_\_\_\_\_ Stoppzeit: \_\_\_\_\_\_\_\_\_\_\_\_\_\_\_\_\_\_\_\_\_

- [ $114$  Geben Sie 30 µl Elutionspuffer zu jeder Probe hinzu.
- [\_] 15 Versiegeln Sie die **CLP**-Platte und schütteln Sie sie auf einem Mikroplattenschüttler 2 Minuten lang bei 1.800 rpm. Überprüfen Sie nach dem Schütteln, ob die Proben resuspendiert sind. Wiederholen Sie diesen Schritt, wenn dies nicht der Fall ist.
- [L] 16 Inkubieren Sie 2 Minuten lang bei Raumtemperatur.
- [\_] 17 Platzieren Sie die **CLP**-Platte mindestens 2 Minuten bzw. so lange auf dem Magnetstativ, bis der Überstand klar ist.
- [\_] 18 Stellen Sie eine neue MIDI-Platte (nachstehend als **LNP**-Platte bezeichnet) bereit. Platten-ID:
- [\_] 19 Übertragen Sie 20 µl des Überstands von der **CLP**-Platte auf die **LNP**-Platte.
- [\_] 20 [Optional] Übertragen Sie die verbleibenden 10 µl Überstand von der **CLP**-Platte auf eine neue Platte und beschriften Sie diese Platte mit einem Laufnamen und Datum. Lagern Sie diese Platte bis zum Ende des Sequenzierungslaufs und der Datenanalyse bei -25 °C bis -15 °C. Die gereinigten PCR-Produkte können im Falle von Probenfehlern zur Fehlerbehebung verwendet werden.
	-
- SICHERER HALTEPUNKT

Wenn Sie den Vorgang an diesem Punkt beenden, versiegeln Sie die **LNP**-Platte und zentrifugieren Sie sie 1 Minute lang bei 1.000 × g und 20 °C. Die Platte ist bei 2 °C bis 8 °C bis zu 3 Stunden lang stabil.

### Anmerkungen

Seite 13 von 20

#### Laborkontrollformular

Datum/Uhrzeit: \_\_\_\_\_\_\_\_\_\_\_\_\_\_\_\_\_\_\_\_\_\_\_\_\_\_\_\_\_\_\_ Benutzer: \_\_\_\_\_\_\_\_\_\_\_\_\_\_\_\_\_\_\_\_\_\_\_\_\_\_\_\_\_\_\_

# Bibliotheksnormalisierung und Pooling

Dieses Verfahren normalisiert die Menge jeder Bibliothek, um eine ausgewogene Bibliotheksrepräsentation in der gepoolten Probe zu gewährleisten. Gleiche Volumina an normalisierten Bibliotheken werden dann zur Vorbereitung für die Sequenzierung gemischt und verdünnt.

#### **Geschätzte Zeit**

- } Gesamtdauer: 1 Stunde und 20 Minuten
- } Manueller Aufwand: 30 Minuten

### **Vorbereitung**

- [\_] 1 Bereiten Sie frisches 0,1 N NaOH vor, indem Sie 30 µl 10 N NaOH zu 2.970 µl RNase- /DNase-freiem Wasser hinzufügen.
- [\_] 2 Bringen Sie den Bibliotheksnormalisierungsverdünner, die Bibliotheks-Beads, die Bibliotheksnormalisierungs-Waschlösung und den Bibliotheksverdünnungspuffer auf Raumtemperatur.
- [\_] 3 Mischen Sie den Bibliotheksnormalisierungsverdünner kräftig mit dem Vortexer und stellen Sie sicher, dass alle Ausfällungen aufgelöst wurden.
- [\_] 4 Mischen Sie die Bibliotheks-Beads kräftig 1 Minute lang mit dem Vortexer (zeitweilig mit Inversion), bis die Beads resuspendiert sind und sich kein Pellet im unteren Bereich des Röhrchens befindet, wenn das Röhrchen invertiert wird.

### Verfahren

[\_] 1 Mischen Sie den Bibliotheksnormalisierungsverdünner und die Bibliotheks-Beads in einem frischen konischen 15-ml-Röhrchen wie folgt:

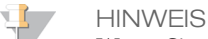

Wenn Sie weniger als 24 Proben verarbeiten, verwenden Sie ein frisches 1,5-ml-Röhrchen.

- [\_] a Fügen Sie bei 96 Proben 4,4 ml Bibliotheksnormalisierungsverdünner hinzu.
- [ $\Box$ ] b Pipettieren Sie die Bibliotheks-Beads 10-mal auf und ab, um zu resuspendieren.
	- **HINWEIS** W. Es ist äußerst wichtig, das Bibliothek-Bead-Pellet im unteren Bereich des Röhrchens vollständig zu resuspendieren. Durch die Verwendung einer P1000 wird sichergestellt, dass die Beads homogen resuspendiert werden und sich keine Bead-Masse im unteren Bereich des Röhrchens befindet. Dies ist unerlässlich, um eine einheitliche Clusterdichte auf der Fließzelle zu erzielen.
- [\_] c Pipettieren Sie bei 96 Proben 800 µl der Bibliotheks-Beads-Lösung in das Röhrchen mit Bibliotheksnormalisierungsverdünner.
- [ $\Box$ ] d Mischen Sie die Lösung, indem Sie das Röhrchen 15- bis 20-mal invertieren.
- [\_] 2 Fügen Sie 45 µl der Gebrauchslösung aus Bibliotheksnormalisierungsverdünner und Bibliotheks-Beads zu jedem Well der **LNP**-Platte mit Bibliotheken hinzu.

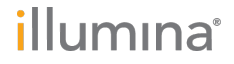

Seite 14 von 20 MiSeqDx 139-Varianten-Assay für zystische Fibrose Laborkontrollformular Dokument-Nr. 1000000015329 v02 DEU English Source: 15038348 v04

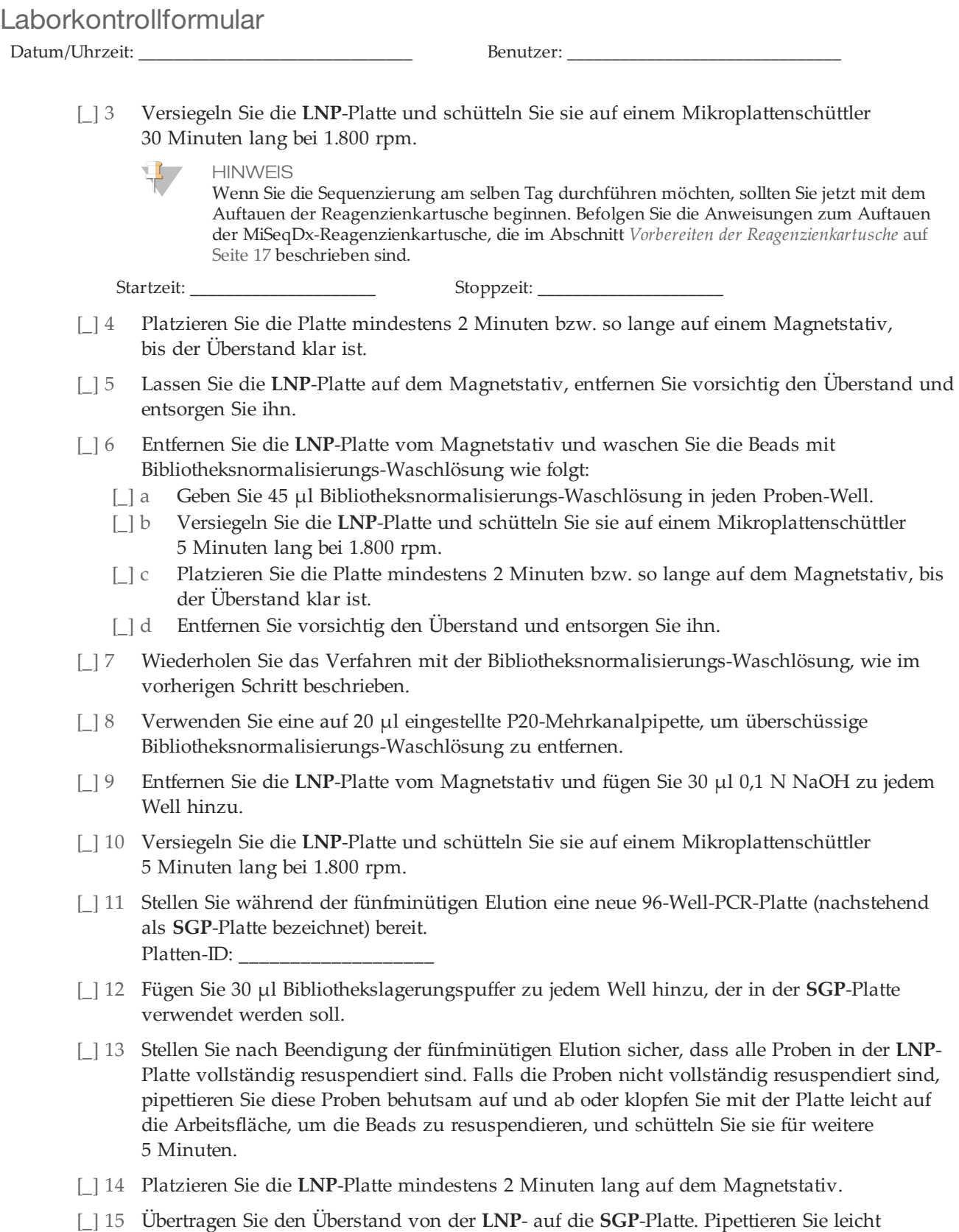

fünfmal auf und ab, um zu mischen.

Seite 15 von 20

### Laborkontrollformular

Datum/Uhrzeit: \_\_\_\_\_\_\_\_\_\_\_\_\_\_\_\_\_\_\_\_\_\_\_\_\_\_\_\_\_\_\_ Benutzer: \_\_\_\_\_\_\_\_\_\_\_\_\_\_\_\_\_\_\_\_\_\_\_\_\_\_\_\_\_\_\_

- [\_] 16 Versiegeln Sie die **SGP**-Platte und zentrifugieren Sie sie anschließend 1 Minute lang bei  $1.000 \times g$  und 20 °C.
- [\_] 17 Mischen Sie den Bibliotheksverdünnungspuffer mit dem Vortexer und stellen Sie sicher, dass sich alle Ablagerungen vollständig aufgelöst haben.
- [ $\vert$ ] 18 Zentrifugieren Sie kurz, um Inhalt zu sammeln.
- [\_] 19 Stellen Sie ein frisches Eppendorf-Gefäß (nachstehend als **PAL**-Röhrchen [Pooled Amplicon Library (Gepoolte Amplikon-Bibliothek)] bezeichnet) bereit.
- [\_] 20 Legen Sie die Proben fest, die für die Sequenzierung zu einem Pool zusammengefasst werden sollen. Sie können maximal 48 Proben für die Sequenzierung zu einem Pool zusammenfassen.
- [\_] 21 Übertragen Sie 5 µl von jeder zu sequenzierenden Bibliothek von der **SGP**-Platte Spalte für Spalte auf einen PCR-8-fach-Röhrchenstreifen.
- [\_] 22 Mischen und übertragen Sie den Inhalt des PCR-8-fach-Röhrchenstreifens in das **PAL**-Röhrchen. Schütteln Sie das **PAL**-Röhrchen gründlich.
- [\_] 23 Stellen Sie zwei bis drei neue Eppendorf-Gefäße (nachstehend als **DAL**-Röhrchen[Diluted Amplicon Library (Verdünnte Amplikon-Bibliothek)] bezeichnet) bereit.
- [\_] 24 Fügen Sie 585 µl Bibliotheksverdünnungspuffer zu den **DAL**-Röhrchen hinzu.
- [\_] 25 Übertragen Sie 9 µl **PAL** in jedes **DAL**-Röhrchen mit Bibliotheksverdünnungspuffer. Pipettieren Sie drei- bis fünfmal auf und ab, um die Spitze zu spülen und eine vollständige Übertragung sicherzustellen.

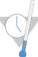

SICHERER HALTEPUNKT

Wenn Sie nicht sofort mit der Sequenzierung auf dem MiSeqDx-Gerät fortfahren, können Sie die **DAL**-Röhrchen bei -25 °C bis -15 °C bis zu 14 Tage lang aufbewahren.

### Anmerkungen

illumına

Seite 16 von 20 MiSeqDx 139-Varianten-Assay für zystische Fibrose Laborkontrollformular Dokument-Nr. 1000000015329 v02 DEU English Source: 15038348 v04

# Bibliothekssequenzierung

Bei der Vorbereitung für die Clusterbildung und die Sequenzierung wird die verdünnte Bibliothek vor der Sequenzierung auf dem MiSeqDx hitzedenaturiert. PhiX wird als interne Kontrolle für die Sequenzierung verwendet.

Die Fließzelle wird gewaschen, getrocknet und in das MiSeqDx-Gerät geladen, Proben werden in die Reagenzienkartusche geladen, die Reagenzienkartusche wird in das MiSeqDx-Gerät geladen und der Sequenzierungslauf wird gestartet. Das MiSeqDx führt die Clusterbildung, die Sequenzierung durch Synthese und die Datenanalyse durch.

#### **Geschätzte Zeit**

- } Gesamtdauer: ca. 28 Stunden
- } Manueller Aufwand: ca. 15 Minuten

#### Vorbereiten der Bibliothekssequenzierung

- [\_] 1 Erhitzen Sie einen für 1,5-ml-Zentrifugenröhrchen passenden Hitzeblock auf 96 °C.
- [ $|2$  Bereiten Sie in einem Eiskübel ein Eiswasserbad vor. Kühlen Sie den Bibliotheksverdünnungspuffer im Eiswasserbad.
- [] 3 Beginnen Sie mit dem Auftauen der MiSeqDx-Reagenzienkartusche.

### <span id="page-16-0"></span>Vorbereiten der Reagenzienkartusche

- [\_] 1 Tauen Sie die MiSeqDx-Reagenzienkartusche CF139-Varianten-Assay in einem Wasserbad auf, das ausreichend raumtemperiertes Wasser in Laborqualität enthält, um die Basis der Reagenzienkartusche bis zur auf der Reagenzienkartusche aufgedruckten Wasserlinie einzutauchen. Das Wasser darf die maximale Wasserlinie nicht übersteigen.
- [ $\Box$ ] 2 Lassen Sie die Reagenzienkartusche im raumtemperierten Wasserbad etwa 1 Stunde bzw. so lange auftauen, bis sie aufgetaut ist.
- [\_] 3 Nehmen Sie die Kartusche aus dem Wasserbad und klopfen Sie sie vorsichtig auf der Arbeitsfläche ab, um das Wasser von der Basis der Kartusche zu entfernen. Trocknen Sie die Basis der Kartusche ab. Stellen Sie sicher, dass kein Wasser auf die Oberseite der Reagenzienkartusche gespritzt ist.

### Überprüfen der Reagenzienkartusche

[ $\Box$ ] 1 Invertieren Sie die Reagenzienkartusche 10-mal, um die aufgetauten Reagenzien zu mischen, und überprüfen Sie, ob alle Positionen aufgetaut sind.

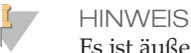

Es ist äußerst wichtig, dass die Reagenzien in der Kartusche vollständig aufgetaut und gemischt sind, damit eine ordnungsgemäße Sequenzierung sichergestellt werden kann.

- [\_] 2 Überprüfen Sie die Reagenzien an den Positionen 1, 2 und 4, um sicherzugehen, dass sie vollständig gemischt und keine Ablagerungen enthalten sind.
- [\_] 3 Klopfen Sie mit der Kartusche vorsichtig auf die Arbeitsfläche, um Luftblasen in den Reagenzien zu entfernen.

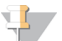

**HINWEIS** 

Die MiSeqDx-Sipper-Röhrchen reichen bis zum Boden der einzelnen Behälter, um die Reagenzien zu aspirieren. Deshalb ist es wichtig, dass sich keine Luftblasen in den Behältern befinden.

illumına

Seite 17 von 20

[\_] 4 Lagern Sie die Reagenzienkartusche auf Eis bzw. lagern Sie sie bei 2 °C bis 8 °C (bis zu 6 Stunden), bis Sie den Lauf konfigurieren können. Die besten Ergebnisse erzielen Sie, wenn Sie direkt mit dem Laden der Probe und dem Konfigurieren des Laufs fortfahren.

### Denaturieren und Verdünnen der internen PhiX-Kontrolle

- [ $\Box$ ] Bereiten Sie 0,1 N NaOH vor, indem Sie die folgenden Volumina in einem konischen Röhrchen mischen:
	- DNase-/RNase-freies Wasser (2.475 µl)
	- Stock 10 N NaOH (25  $\mu$ l)
- [ $\vert$ ] 2 Invertieren Sie das Röhrchen zum Mischen mehrmals.
	- VORSICHT

Die Verwendung von frisch verdünntem NaOH ist notwendig, um die Proben für die Clusterbildung auf dem MiSeqDx vollständig zu denaturieren.

**HINWEIS** 

Wenn Sie PhiX und die Bibliotheksnormalisierung am selben Tag vorbereiten, können Sie dieselbe Stocklösung von 0,1 N NaOH verwenden.

- [\_] 3 Mischen Sie folgende Volumina, um die Bibliothek mit interner PhiX-Kontrolle auf 2 nM zu verdünnen:
	- 10 nM Bibliothek mit interner PhiX-Kontrolle (2 µl)
	- 1X TE-Puffer  $(8 \mu l)$
- [\_] 4 Mischen Sie die folgenden Volumina, um eine 1-nM-Bibliothek mit interner PhiX-Kontrolle zu erhalten:
	- 2-nM-Bibliothek mit interner PhiX-Kontrolle (10 µl)
	- 0,1 N NaOH (10  $\mu$ l)
- [\_] 5 Mischen Sie die 1-nM-Bibliothekslösung mit interner PhiX-Kontrolle kurz mit dem Vortexer.
- [] 6 Zentrifugieren Sie sie anschließend 1 Minute lang bei 280 × g und 20 °C.
- [\_] 7 Inkubieren Sie sie 5 Minuten bei Raumtemperatur, um die Bibliothekslösung mit interner PhiX-Kontrolle in einzelne Stränge zu denaturieren.
- [\_] 8 Mischen Sie folgende Volumina in einem neuen Mikrozentrifugenröhrchen, um eine 20-pM-Bibliothek mit interner PhiX-Kontrolle zu erhalten:
	- Denaturierte Bibliothek mit interner PhiX-Kontrolle (2 µl)
	- Vorgekühlter Bibliotheksverdünnungspuffer (98 µl)
	- $\mathbf{H}$  , **HINWEIS**

Sie können die denaturierte 20-pM-Bibliothek mit interner PhiX-Kontrolle bei -25 °C bis -15 °C bis zu 3 Wochen lang als Aliquote für den Einmalgebrauch aufbewahren.

### Vorbereiten von Proben für die Sequenzierung

- [\_] 1 Fahren Sie mit einem **DAL**-Röhrchen für die Sequenzierung fort.
- [\_] 2 Wenn das **DAL**-Röhrchen gefroren aufbewahrt wurde, lassen Sie es vollständig auftauen und mischen Sie es, indem Sie auf- und abpipettieren.
- [\_] 3 Fügen Sie dem **DAL**-Röhrchen 6 µl interne 20-pM-PhiX-Kontrolle hinzu.
- [\_] 4 Pipettieren Sie drei- bis fünfmal auf und ab, um die Spitze zu spülen und eine vollständige Übertragung sicherzustellen.
- [\_] 5 Mischen Sie das **DAL**-Röhrchen mit dem Vortexer bei höchster Geschwindigkeit.
- [\_] 6 Zentrifugieren Sie das **DAL**-Röhrchen 1 Minute lang bei 1.000 x g und 20 °C.

# illumına

Seite 18 von 20 MiSeqDx 139-Varianten-Assay für zystische Fibrose Laborkontrollformular Dokument-Nr. 1000000015329 v02 DEU English Source: 15038348 v04

- [\_] 7 Inkubieren Sie das **DAL**-Röhrchen auf einem Hitzeblock 2 Minuten lang bei 96 °C.
- [\_] 8 Invertieren Sie das **DAL**-Röhrchen nach der Inkubation ein- bis zweimal, um es gut zu mischen, und legen Sie es dann sofort in das Eiswasserbad.
- [] 9 Belassen Sie das **DAL-Röhrchen 5 Minuten lang im Eiswasserbad.**

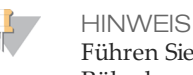

Führen Sie den Schritt der Hitzedenaturierung unmittelbar vor dem Laden des **DAL**-Röhrchens in die MiSeqDx-Reagenzienkartusche durch, um sicherzustellen, dass die Matrize optimal in die MiSeqDx-Fließzelle geladen wird.

### Laden von Proben für die Sequenzierung

Nähere Informationen zu den hier kurz beschriebenen Schritten finden Sie im *Referenzhandbuch zum MiSeqDx-Gerät (Dokument-Nr. 15038353)*.

- [\_] 1 Verwenden Sie eine separate, saubere und leere 1-ml-Pipettenspitze, um die Verschlussfolie über dem mit **Load Samples** (Proben laden) bezeichneten Behälter auf der MiSeqDx-Reagenzienkartusche – CF-139-Varianten-Assay zu durchstechen.
- [\_] 2 Geben Sie mit der Pipette 600 µl der DAL-Probenbibliotheken in den Behälter **Load Samples** (Proben laden). Achten Sie beim Zuführen der Probe darauf, die Verschlussfolie nicht zu berühren.

Überprüfen Sie nach dem Laden der Probe, ob sich Luftblasen im Behälter befinden. Falls Luftblasen vorhanden sind, klopfen Sie mit der Kartusche vorsichtig auf die Arbeitsfläche, damit die Blasen entweichen.

- [] 3 Melden Sie sich bei der MiSeq Operating Software (MOS) an. MiSeqDx-Seriennummer: Datum der letzten präventiven Wartung: \_\_\_\_\_\_\_\_\_\_\_\_\_\_\_\_\_\_\_\_\_\_\_\_\_\_\_\_\_\_\_\_\_\_\_\_\_\_
- [\_] 4 Wählen Sie **Sequence** (Sequenzieren). Es werden nacheinander mehrere Bildschirme zur Laufkonfiguration geöffnet.
- [ $\vert$ ] 5 Reinigen Sie die Fließzelle.
- [ $\vert$  6 Laden Sie die Fließzelle.
- [\_] 7 Entleeren Sie die Abfallflasche und laden Sie die Flasche mit der MiSeqDx-SBS-Lösung (PR2) – CF-139-Varianten-Assay.
- [ $\vert$ ] 8 Laden Sie die Reagenzienkartusche.
- [\_] 9 Bestätigen Sie die Laufeinstellungen und die Ergebnisse des Selbsttests.
- [ $110$  Starten Sie den Lauf.  $Lauf-ID:$
- [\_] 11 Führen Sie einen Nachwaschlauf durch.

#### Anmerkungen

Seite 19 von 20

illumına

### Laborkontrollformular

Datum/Uhrzeit: \_\_\_\_\_\_\_\_\_\_\_\_\_\_\_\_\_\_\_\_\_\_\_\_\_\_\_\_\_\_\_ Benutzer: \_\_\_\_\_\_\_\_\_\_\_\_\_\_\_\_\_\_\_\_\_\_\_\_\_\_\_\_\_\_\_

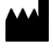

#### Illumina

5200 Illumina Way San Diego, Kalifornien 92122, USA +1.800.809.ILMN (4566) +1.858.202.4566(außerhalbvon Nordamerika) techsupport@illumina.com www.illumina.com

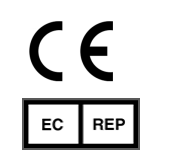

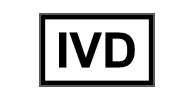

Illumina Cambridge Limited Chesterford Research Park, Little Chesterford Saffron Walden, CB101XL GROSSBRITANNIEN

AustralischerSponsor: IlluminaAustralia 1 International Court Scoresby, Victoria, 3179 Australien